# اجابات اسئلة الوحدة الاولى (ثقافة حاسوبية)

### الدرس الاول:

-1 المكونات المادية للحاسوب حيث يمكن رؤيتها ولمسها. وتتنوع المعدات في الحاسوب تبعا للوظيفة المنوطة بها )إدخال، معالجة، إخراج، تخزين(. البرمجيات مجموعة التعليمات واألوامر التي تحدد للحاسوب ماذا يفعل، وكيف يعالج البيانات. -2 البرمجيات التطبيقية العامة**:** مثل برامج معالجات النصوص -3 تقوم هذه البرامج باإلشراف على المكونات المادية للحاسوب بتوجيهها للقيام بوظائفها المختلفة -4 تختلف الطابعات عن بعضها من حيث حجمها وسرعتها وثمنها، وجودة الطباعة . -5 تتمثل وظيفتها في إظهار النصوص والرسومات، وتمكن المستخدم من معاينة البيانات المدخلة والنتائج.

-1 256 مليون حرف. -2 - إجراء العمليات الحسابية والمنطقية. - قراءة البرامج وتفسيرها. - التحكم في نقل البيانات عن طريق وحدات الحاسوب. - التحكم في عمل أجزاء الحاسوب األخرى. -3 سرعة المعالج - عدد األنوية ذاكرة الكاش. -4

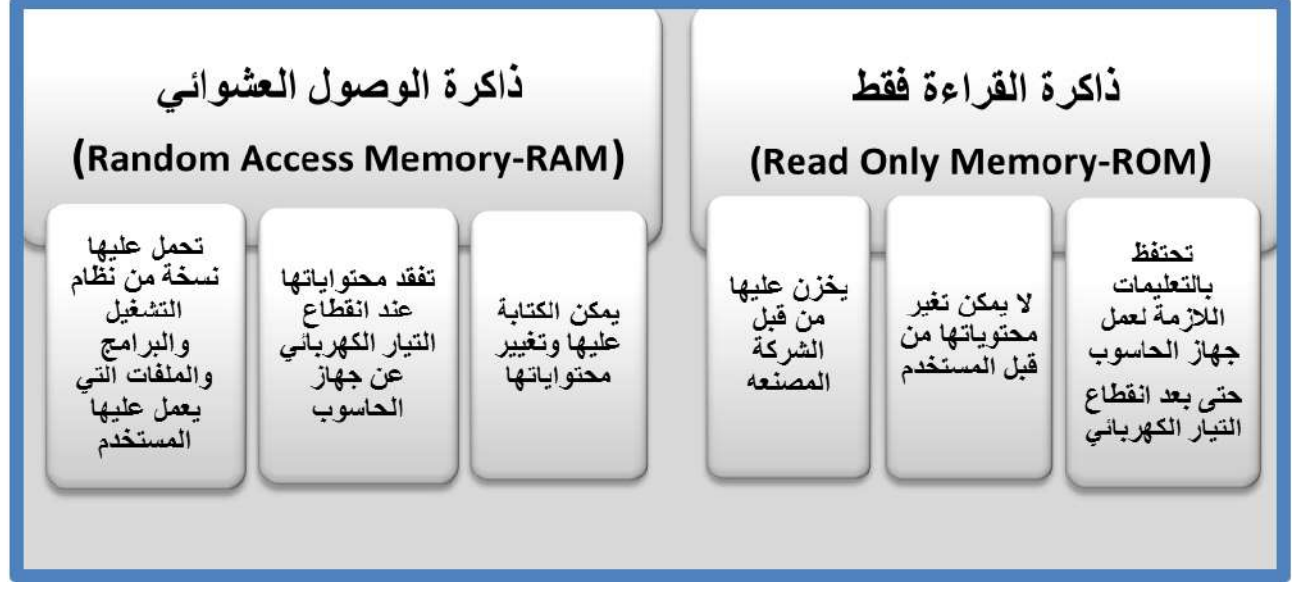

## الدرس الثالث:

ً الى أن ذاكرة الوصول العشوائي )RAM )ال تستطيع االحتفاظ بالبيانات بعد انقطاع -1 نظرا التيار الكهربائي عن الحاسوب، فقد استخدمت وحدات التخزين المساندة لالحتفاظ بالبيانات بشكل دائم، لكي تسترجع عند الحاجة. -2 من مزايا ذاكرة الفالش انها صغيرة الحجم، وسهلة الحمل، وذات سعة تخزينية كبيرة، وسهلة االستخدام ، وال تتلف بسهولة. في نقل البيانات، وسعته التخزينية كبيرة تقاس بالجيجابايت )GB) ً -3 سريع جدا -4 القرص المدمج للقراءة فقط - القرص المدمج للقراءة فقط - القرص المدمج للقراءة فقط -5 أهم ما يميز هذا النوع من األقراص المدمجة إمكانية الكتابة والتسجيل عليه وإمكانية حذف المعلومات المخزنة سابقا وتعديلها -6تنفيذ عملي

<mark>الدرس الرابع:</mark>

-1 يوصل بهما الفأرة ولوحة المفاتيح -2 ويتميز هذا المنفذ بسهولة االستخدام والسرعة الكبيرة في نقل البيانات -3 يستخدم قديما لوصل الفأرة ولوحة المفاتيح وحديثا لوصل عصا التحكم PS/2 , USB منفذ -4 

-1حواسيب مصغرة ،حواسيب متوسطة ، حواسيب كبيرة ،حواسيب فائقة -2 الحواسيب المكتبية ، الحواسيب المحمولة -3 الحاسوب المحمول اصغر حجما. -4 الحواسيب الفائقة زيدت سرعتها وقدرتها على المعالجة عن الحواسيب المتوسطة على نحو هائل لتكون قادرة على إجراء الحسابات المعقدة .

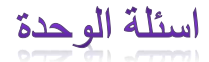

 $\Delta_{-}(\gamma)$  )  $\Delta_{-}(\circ)$  )  $\Delta_{-}(\circ)$  )  $\Delta_{-}(\gamma)$  (x)  $\Delta_{-}(\gamma)$  (x)  $\Delta_{-}(\gamma)$  (x)  $\Delta_{-}(\gamma)$  $-7$ 

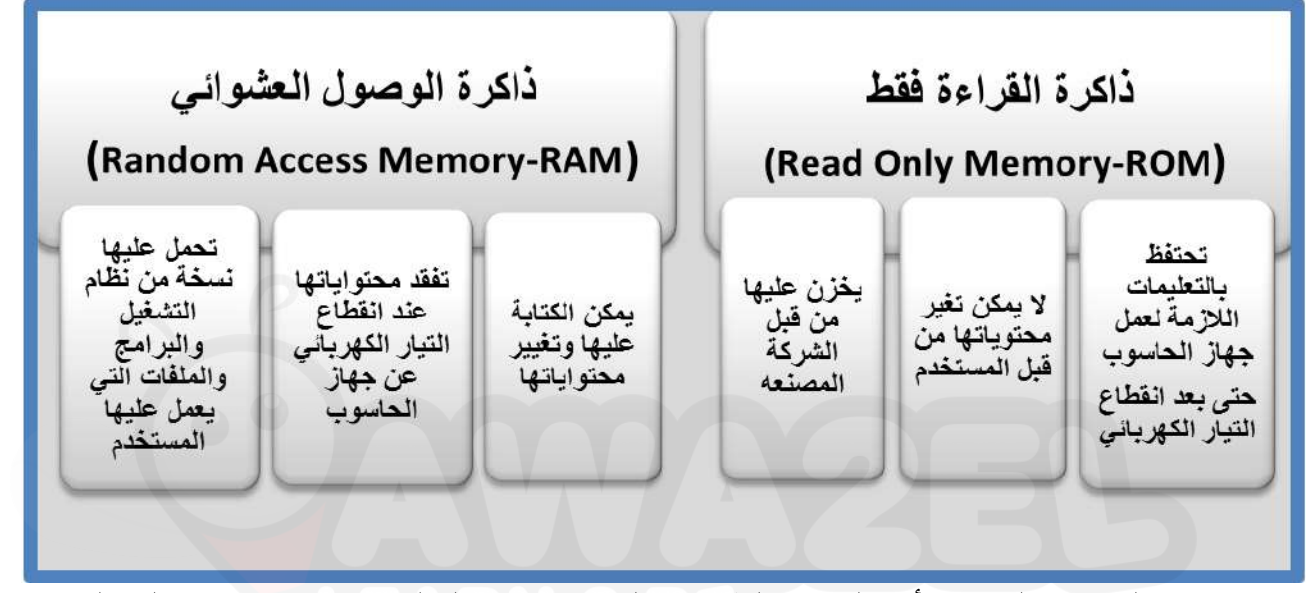

-3 محاكاة التفجير النووي أو التنبؤ بالطقس على مستوى العالم، وتستخدمها وكالة الفضاء األمريكية NASA للتحكم في المركبات الفضائية.

-4 أ – /2PS ب- 5 ويمكن زيادتها باستخدام وصالت خاصة د- المتوازي: الطابعات التسلسلي: الفأرة الناقل التسلسلي العام: لوحة المفاتيح -5 كاميرا الويب: ادخال الصور الشاشة: عرض النتائج بشكل مرئي الميكروفون: ادخال الصوت لوحة المفاتيح: ادخال البيانات النصية السماعات : اخراج الصوت الطابعة: اخراج النتائج ورقيا -6 ألنه ينقل البيانات في حزم متوازية. -7 حواسيب ذات استخدامات عامة: الحاسوب الشخصي حواسيب ذات استخدامات خاصة: غسالة المالبس بمعالج ميكروي

### اجابات اسئلة وحدة الانتر نت

الدرس الاول: ا <del>-</del>أ – انقرْ لائحة **أدوات(T**ools) ثم اختر الأمرَ **خيارات** إنترنت (Internet Options). وانقرْ علامة التبويب **خيارات متقدمة(**Advanced). **ٔ** [http://www.google.com](http://www.google.com/) -ب ج-حذف د- خيارات متقدمة ,اظهار الصور هـ- أداة تحديث الدرس الثاني: -1 )+(تستخدم عند البحث عن صفحات الويب التي تحتوي جميع الكلمات المطلوبة. )-( تستخدم للبحث عن صفحات الويب التي تحتوي كلمة معينة بشرط أال تحتوي على كلمة أخرى. -2 إمكانية اختيار البلد ، اللغة وتحديد الوقت الذي تم فيه نشر المعلومة [www.google.com](http://www.google.com/) -  $\rightarrow$  - ب- فيديو ,تفاعل الفلزات ج- صفحات مكتوبة باللغة العربية قصير  $\left( \cdot \right)$  دقائق) آخر شهر أعلى مستوى دقة د- محو الدر س الثالث: -1 البريد االلكتروني هو احدى الخدمات التي تقدمها االنترنت وهو وسيلة سريعة لتبادل الرسائل بين مستخدمي اإلنترنت. -2 -1 السرعة وقلة التكلفة. -2 يمكن إرسال الرسالة إلى شخص أو مجموعة أشخاص في الوقت نفسه. -3 يمكن إرسال ملفات النصوص والصور والصوت كمرفقات مع الرسالة. Nasser  $1974$  @ Elearning.jo - $\tau$ -4 Replay:تستخدم للرد على رسالة وصلتك من مستخدم وترسل الى نفس المستخدم Forward :تستخدم العادة توجيه رسالة وردت إليك إلى مستخدمين آخرين.

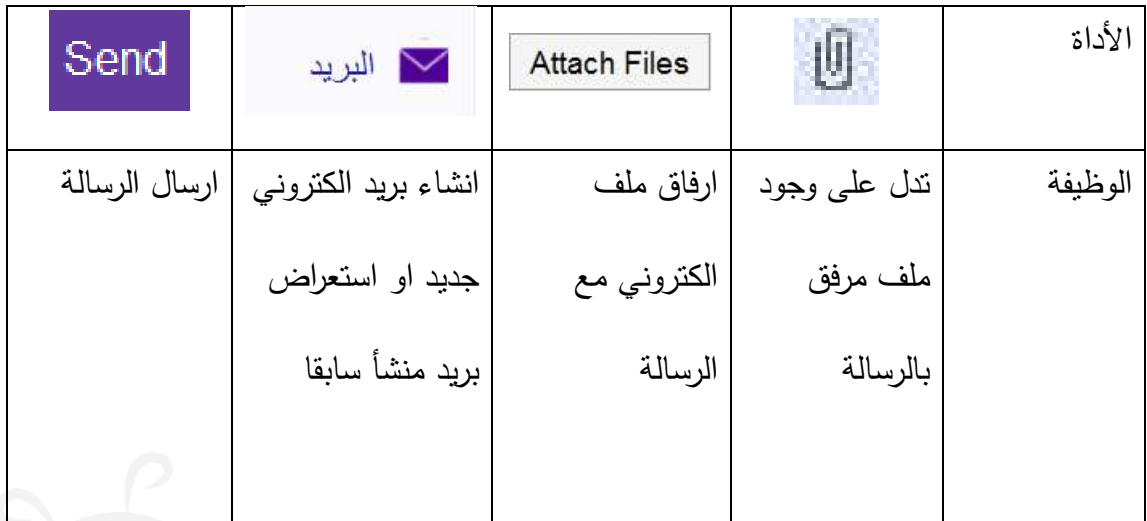

# <u>الدرس الرابع:</u>

 $-0$ 

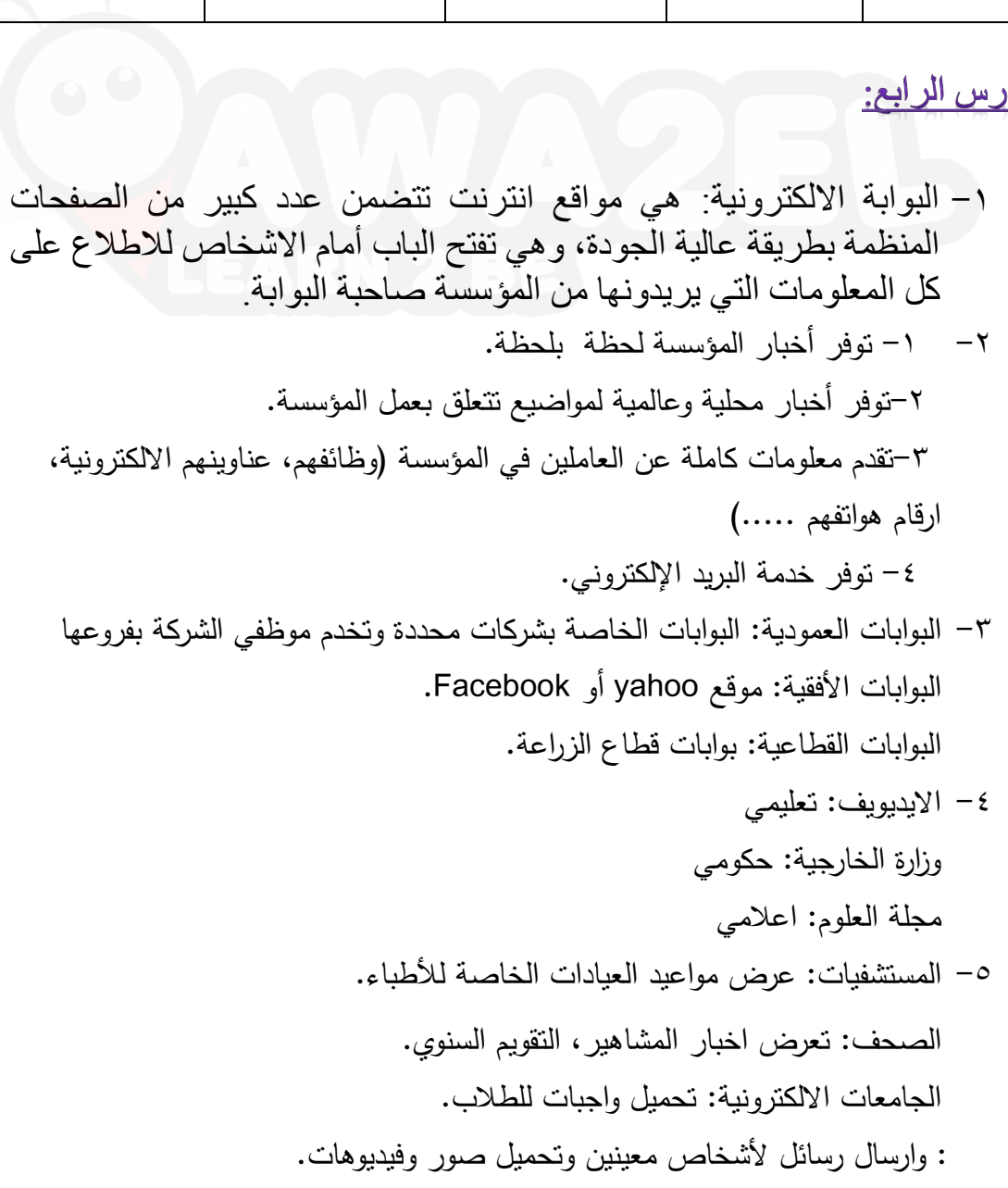

اسئلة الوحدة:  $(1)$ . A  $(1)$ . Y  $(1)$ . T  $(2)$ .  $(3)$ .  $(4)$ .  $(5)$ .  $(7)$ .  $(7)$ .  $(8)$ .  $(9)$ .  $(1)$ .  $(-1)$ -2 -1 ارسال رسال [nasser\\_kraisat@yahoo.com](mailto:2-nasser_kraisat@yahoo.com)-Y -3بطاقة دعوة -4 عيد االستقالل -5ارفاق ملفات اخرى للرسالة

-3 التحكم في عرض الصور والغاء تحميلها لتسريع الشبكة.

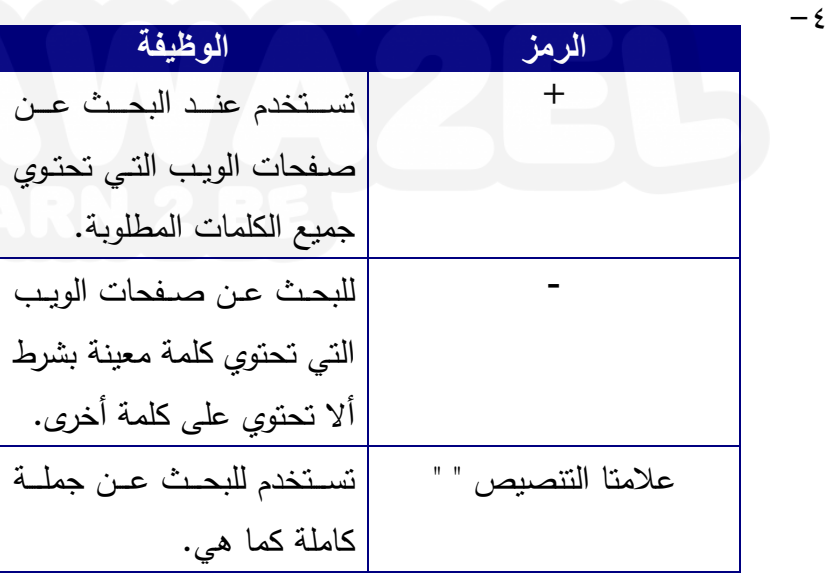

-5 جاء اسم بوابة كونها تفتح الباب أمام االشخاص لالطالع على كل المعلومات التي يريدونها من المؤسسة صاحبة البوابة.

> -6 التعليم مثل بوابات الجامعات االلكترونية الصحة مثل بوابات المستشفيات اإلعالم مثل بوابات الصحف الحكومة مثل بوابات الوزارات تواصل اجتماعي مثل الفيسبوك

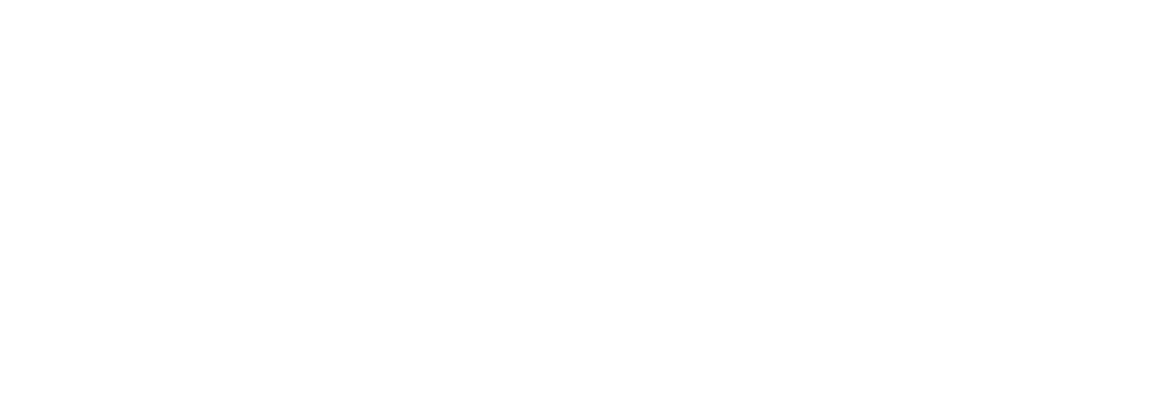

الدرس الأول: -1 أكتب قصة تعرض أهم مزايا لغة البرمجة سكراتش. مثلاً: احمد طالب في الصف الثامن تعرف الى لغة البرمجة سكرانش ووجد أن لها مزايا كثيرة أهمها: إنشاء برامج تتحكم بالرسوم و الصور و الموسيقى واالصوات ودمجها معا.

- إنشاء مقاطع برمجية ببساطة بطريقة تشبه تجميع قطع لعبة األحجية Puzzle.
- إرسال واستقبال المشاريع عبر اإلنترنت، و تجربة مشاريع طالب آخرين واستخدامها وتعديل صورها ومقاطعها البرمجية.

-2 ابحث في الدرس عن الكلمات المناسبة إلكمال كل جملة من الجمل التالية،ثم عبر عن كل منها بالرسم: أ – تُجمَّع اللبنات الرسومية (الأوامر) في كدسات تسمى <u>المقاطع البرمجي</u>ة ب–عنند نقر أي مقطع برمجي نقرا مزدوجا يتم تشغيل هذا المقطع منفذة اللبنات من <u>قمة</u> الكدسة حتى نهايتها بشكل متسلسل ج- لتغيير اللغة في برنامج سكراتش نختار أداة اللغة من شريط األدوات قياسي ثم نختار اللغة التي نريدها.

د- يتم إغالق برنامج سكراتش من زر اإلغالق في الزاوية اليمنى للشاشة وهو على شكل حرف X

الدرس الثاني: (( عبارة عن تنفيذ لمشروع مبسط)) والهدف منه ربط التعلم بالتطبيق والممارسة. قم بتنفيذ ما يلي: -1 حدد موضوع للعمل عليه مثل ) العلم، الرياضة، الطبيعة، المواصالت....( يختار الطالب الموضوع االقرب اليه أو ما يرغب به -2 في ملف أعمالك، قم بإعداد مخطط مشروع )اسم المشروع، موضوعه، الكائنات المقرر إدراجها، أحجمها، أماكن ظهورها على المنصة......( مخطط مشروع:

- اسم المشروع: بيئتي الأجمل، بالعلم بنبي أنفسنا، الرياضة لي ولأبي، الطبيعه بدون الحروب......
- موضوع المشروع: يتحدث المشروع عن وصف للبيئة األجمل التي نسعى لها في مدارسنا، الى كيف يمكن أن يساعدنا العلم على بناء شخصياتنا وأنفسنا، كيف يمكن للرياضة أن تساعدنا في بناء عائلة قوية متماسكة ويمكن لها ان تجعلني أقرب من أبي .......
- الكائنات المقرر إدراجها: يجب أن يتوفر في المشروع ) العدد ( كائن، وهي صورة ورود، ولد واقف، شجره ،.... أو كتاب، عائلة حول طاولة، طفل يضحك وهو يقرأ،.... أو ولد وبنت ووالدهما يركضان وهذه تحتاج للصورة بحركات مختلفة متسلسلة حتى تظهر حركة الركض،.... أو طفل مقعد نتيجة قنبلة، وطفل آخر سعيد بصحة جيدة... وهكذا يصف الطالب كائنات مشروعه.
- حجم الكائنات: ستكون جميع الكائنات بحجم صغير،.... أو ستكون الكائنات بنفس الحجم باستنثاء ... يصف الطالب حجم الكائنات نسبة الى بعضها لبعض
- أماكن ظهور الكائنات على المنصة: ستكون الطاولة ثابتة في الوسط وباقي الكائنات حولها،... أو ستظهر الورود في أسفل المنصة والشجرة على اليمين والشمس في األعلى .... وهكذا

ملاحظة: ((يمكن للمعلم أن يطلب من الطالب رسم توضيحي مرفق مع مخطط المشروع))

-3 أضف الكائنات المسجلة في مخطط المشروع باستخدام اكثر من أداه

- يختار الطالب الكائنات التي قررها في المخطط ويضيفها الى مشروعه، ويستخدم لذلك أدوات مختلفة.
	- -4 حدد أماكنها على المنصة بالشكل المناسب لها كما قررته في المخطط
	- يضع الطالب كل كائن من الكائنات في المكان الذي قرره ووصفه في مخطط المشروع
		- 0– غير أحجام الكائنات بناء على مخطط مشروعك بالقدر الذي تراه مناسباً
	- يبدأ الطالب بتغيير حجم الكائنات بما يتالئم مع مشروعه وحسب الوصف في المخطط.
		- -6 ضاعف الكائن الذي تعتبره األقرب لموضوع المشروع.

الدرس الثالث: أدرس الشكل التالي، ثم أجب عن الأسئلة التي تليه: أ–ما هـو النبويـب المفعّل؟ <u>تبويب المقاطع البرمجي</u>ة ب- ما عـــدد الكائنــــــــــات الظاهرة على المنصة؟  $(12)$   $(2)$ ة <mark>الكائن8</mark> الإتجاه: 25 x: -8 y:62 الأسرك المثاله العقلع فيعيبة ا يظهر على المنصة 3 كائنات ج- ما هو اسم الكائـن النشط؟ الكائن النشط هو الشجرة د- ما مقـدار زاوية اتجاه الكائن زاوية اتجاه الكائن 45 هـ ما نمط الدوران المفعّل؟ الموضع في التأوي - 15 - $\begin{picture}(150,10) \put(0,0){\line(1,0){10}} \put(15,0){\line(1,0){10}} \put(15,0){\line(1,0){10}} \put(15,0){\line(1,0){10}} \put(15,0){\line(1,0){10}} \put(15,0){\line(1,0){10}} \put(15,0){\line(1,0){10}} \put(15,0){\line(1,0){10}} \put(15,0){\line(1,0){10}} \put(15,0){\line(1,0){10}} \put(15,0){\line(1,0){10}} \put(15,0){\line($  $\boxed{\boxtimes}$ للرميع من التأوين الإ نمط الدوران المفعل هو الدوران ممكن و- ما إحداثيات موقع الكائن النشط على المنصة 8000 إحداثيات موقع الكائن النشط على المنصة  $\forall x = Y \quad y \quad -\lambda = X$ 

-2 حدد الخيار المناسب لنمط الدوران لو كان الكائن المحدد )النشط( أي من الكائنات التالية؟ أ- شخص يسير في الطريق المنط المناسب : مواجهة لليمين واليسار فقط

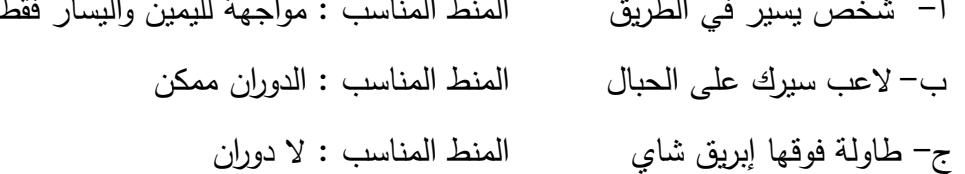

الدرس الرابع: -1 حدد ما سيحدث في كل حالة من الحاالت التالية عند تنفيذ المقطع البرمجي المبين في الشكل المجاور على هرة سكراتش أ- إختيار النمط )الدوران ممكن( عد نقر الأخ سندور هرة سكرانش دوراناً كاملاً رأسا على عقب خلال الحركة کرر باستمرار ب–إختيار النمط (لا دوران) ستظهر هرة سكراتش وكأنها تسير في مكانها دون أن تدور تعرفا [10] خطوة ج- إختيار النمط (مواجهة لليمين واليسار فقط) استدر 15 ک<sup>ے</sup> درجۂ ستتحرك هرة سكراتش الى اليمين واليسار فقط ويمكن رؤية ذلك بوضوح بجعل الحركة خطوة واحدة بدل عشرة مالحظة: على المعلم هنا لفت إنتباه الطالب الى أن االتجاه والزاوية اإلفتراضية تتغير

-2 قم ببناء مقطع برمجي للحوار بين الطالب ياسين نضال والطالبة ليلى شفيق، متضمناً اختيار شكل الكائنات: يبدأ الحوار بسؤال ليلى عن بداية الدوام المدرسي. مدة انتظار 5 ثواني. إجابة ياسين بأن أول يوم مدرسي سيكون االحد .9/20 مدة انتظار 5 ثواني. تتحرك ليلى 10 خطوات وتقول " إن شاء اهلل سأكون مستعدة". مدة انتظار 5 ثواني. يتغير تأثير اللون ويستدير ياسين الى الخلف ويقول " وداعاً .." مدة انتظار 5 ثواني.

تستدير ليلى بمقدار 45 درجة الى اليمين.

يتم اختيار احد الكائنات بشكل ولد ليكون ياسين وإحدى البنات لتكون ليلى مالحظة: على المعلم هنا لفت إنتباه الطالب الى أن االتجاه والزاوية اإلفتراضية تتغير

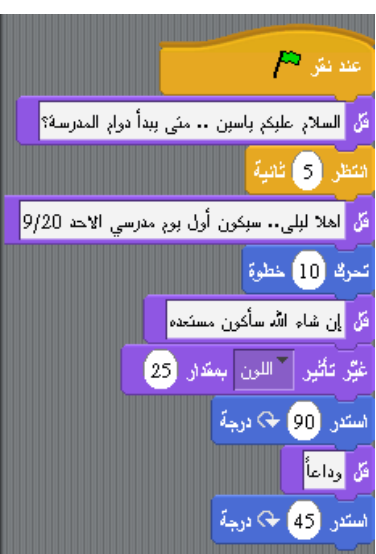

#### الدرس الخامس:

-1 لكلمة مشروع تعريفات متعددة، ابحث عن تعريفين لها من مراجع مختلفة، غير تعريف الكتاب.

- يعرف المشروع في برنامج سكراتش أنه مجموعة من الكائنات )واحد أو اكثر( التي يمكن برمجتها للتحرك على المنصة وإصدار الأصوات وتغيير شكلها والاستجابة للكائنات الأخرى.
	- ويمكن تعريف المشروع على أنه مجموعة من الخطوات التي يقوم بها مجموعة من االشخاص بحيث يكون له بداية وله نهايه.

-2 قياساً لما تعلمته وشاهدته خالل الدروس السابقة، ب أريك هل تكون منتجات المشاريع مختلفة أم متشابهة؟ علل إجابتك.

 تكون المنتجات مختلفة والسبب اختالف االشخاص الذين يمكن ان يقوموا بها أو ينفذوها، والطريقة التي يتم التنفيذ بها، والكائنات التي تدرج في كل مشروع، وغير ذلك.

-3 ما طبيعة العمل الذي يؤديه المشروع التالي.

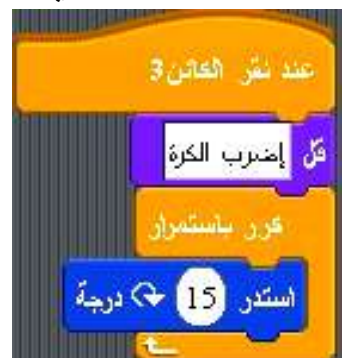

 يوجد في المشروع كائن )اسمه الكائن 3( وعند النقر عليه تظهر عبارة "إضرب الكرة" ثم تبدأ الكرة بالدوران وتستمر بذلك حتى نوقف عمل المشروع بالنقر على زر ايقاف. إذا عمل المشروع هو دوران الكرة باستمرار.

-4 تنفيذ عملي.

الدرس السادس -1أجب بنعم أو ال عن كل مما يلي: أ- المظهر هو التغير الذي يحدث على الكائن. ال ب-يمكن أن نرسم صورة ونستخدمها كمظهر جديد نعم ج–عند تغيير المظاهر أو الأصوات نستخدم تبويب المقاطع البرمجية المستخدم المستخدم المستخدم المستخدم الم د- عند تفعيل الأصوات، تظهر جميع الأصوات وكل ما يتعلق بها. من المستخدم المستخدم المستخدم هـ- يستطيع برنامج سكراتش التعامل مع أنواع أصوات مختلفة ومنها ملفات 3MP وملفات WAV نعم و – إضافة المظاهر والأصوات لا يضيف أي شيء للمشروع. المسلم المسلم المسلم المسلم المسلم المسلم المسلم المسلم الم ي- ال يمكن إنشاء مشروع بدون أصوات. ال

- -2 أدرس المقطع البرمجي المجاور وأجب عن األسئلة التالية: أ- ما اسم الكائن في المقطع البرمجي؟ ب- كم مظهر للكائن؟ ج- كم صوت سيتم تشغيله؟ إذكر اسماءها. د- ما هي مدة اإلنتظار بعد االنتقال للمظهر التالي في كل مرة؟ First-Car الكائن اسم
	- عدد مظاهر الكائن )2(
	- عدد االصوات )2( وهي MotorcyclePassing و **CarPassing** 
		- مدة االنتظار 5 ثواني

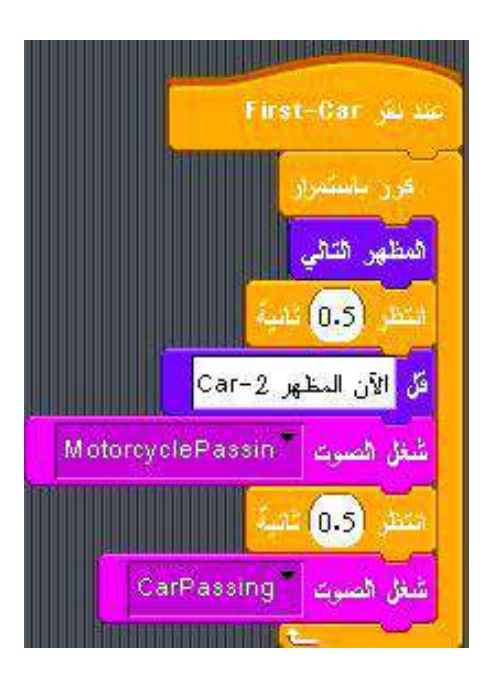

الدرس السابع -1 أكتب مقطع برمجي يتعامل مع أحد الكائنات كواجهة مستخدم، ويتضمن تكرار لحركة هذا الكائن.

 يقوم هذا المقطع بتغيير المظهر والحجم والتحرك واالستدارة للكائن وكذلك جعله يعود للمظهر الأول كل ذلك بالنقر على واجهة المستخدم وهو الكائن 2

-2 تنفيذ عملي.

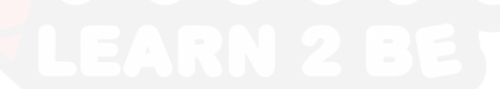

-3حدد عمل المقطع البرمجي التالي، ثم أضف عبارة شرطية له بحيث يعمل المقطع على جعل الكائن يغير اتجاهه من االعلى لالسفل وعلى اليمين واليسار ويغير مظهره عند النقر على مفتاح المسافة

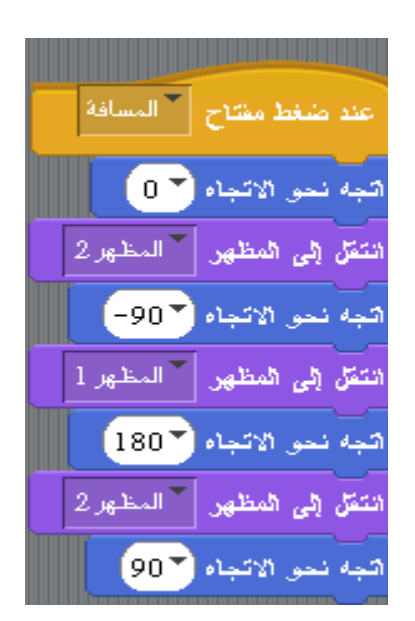

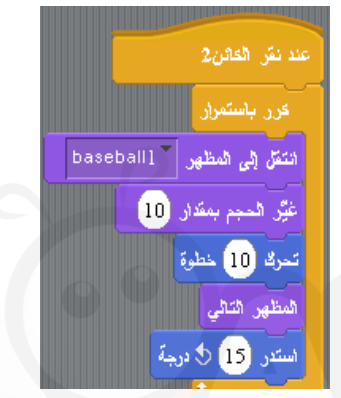

أسئلة الوحدة

-1ما أهمية وجود لغات الحاسوب ؟ حتى ينفذ الحاسوب االوامر والتي نكتبها باكثر من طريقة -2أدوات إضافة كائن جديد للمنصة هي: الحصول على كائن عشوائي و اختيار كائن جديد من ملف ورسم كائن جديد

-3 ما شكل األداة المستخدمة في حذف الكائنات من منطقة المنصة ؟ شكل المقص -4ما أبعاد منطقة المنصة ؟ )،180 180-( و )،240 240-( -5 أي من تبويبات منطقة التحكم يتغير عند اختيار كائن أو اختيار المنصة ؟ جميعها -6أجب بنعم أو ال عن كل مما يلي : أ- ظهور الخط األبيض بين لبنتين يعني إمكانية التصاقهما. ) نعم ( ب- تنتمي لبنة )النقر على العلم األخضر( إلى مجموعة لبنات الحركة. ) ال ( ج- امتداد أي مشروع من مشاريع سكراتش هو sb . ( نعم ( د- يتعامل برنامج سكراتش مع عدد كبير من أنواع الصور واألصوات. ) ال ( هـ أول خطوة إلضافة مظهر للخلفية هو الضغط على هر سكراتش. ) ال ( و- المظهر هو صورة أو رسمة أخرى لنفس الكائن في وضع مختلف. ) نعم ( ي- ال يمكن حذف الصوت المسجل بعد تسجيله. ) ال ( -7ما تأثير المقطع البرمجي التالي على الكائن.

يجعل الكائن يغير مظهره باستمرار، ولكن بين كل تغيير وآخر ينتظر 5 ثواني

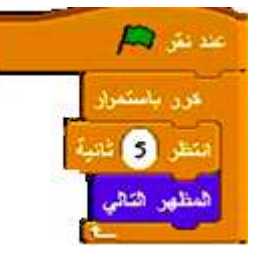

-8صل بين العمودين :

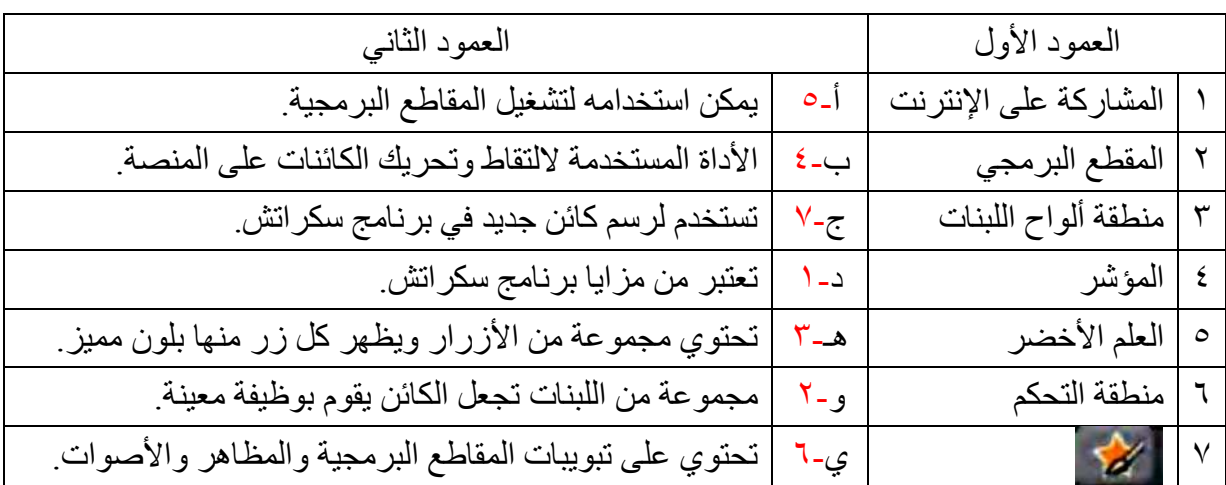

#### **الصف الثامن**

## **الجزء الثاني**

## **إجابات أسئلة دروس وحدة العروض التقديمية PowerPoint**

### **الدرس األول:**

س:1 أ- اسم الملف: إدارة الوقت ب- عدد الشرائح: 29 ج- الشريحة النشطة: 2 د- نوع الخط : Arabic Simplified وحجمه: 20 ه- يقوم المستخدم حاليا بنقل مربع العنوان الرئيسي، ودليل ذلك ظهور مقابض النقل على إطار العنوان وظهور نسخة منه

س:2 تطبيق عملي حسب التعليمات في السؤال.

**الدرس الثاني:** س:1 أنواع التخطيط: شريحة عنوان ، عنوان ومحتوى، عنوان المقطع، محتويين، مقارنة، عنوان فقط. س٢: وظائف الأدوات:

$$
\begin{array}{r}\n\begin{array}{r}\n\hline\n\vdots \\
\hline\n\vdots \\
\hline\n\vdots \\
\hline\n\vdots \\
\hline\n\vdots \\
\hline\n\vdots \\
\hline\n\vdots \\
\hline\n\vdots \\
\hline\n\vdots \\
\hline\n\vdots \\
\hline\n\vdots \\
\hline\n\vdots \\
\hline\n\vdots \\
\hline\n\vdots \\
\hline\n\vdots \\
\hline\n\vdots \\
\hline\n\vdots \\
\hline\n\vdots \\
\hline\n\vdots \\
\hline\n\vdots \\
\hline\n\vdots \\
\hline\n\vdots \\
\hline\n\vdots \\
\hline\n\vdots \\
\hline\n\vdots \\
\hline\n\vdots \\
\hline\n\vdots \\
\hline\n\vdots \\
\hline\n\vdots \\
\hline\n\vdots \\
\hline\n\vdots \\
\hline\n\vdots \\
\hline\n\vdots \\
\hline\n\vdots \\
\hline\n\vdots \\
\hline\n\vdots \\
\hline\n\vdots \\
\hline\n\vdots \\
\hline\n\vdots \\
\hline\n\vdots \\
\hline\n\vdots \\
\hline\n\vdots \\
\hline\n\vdots \\
\hline\n\vdots \\
\hline\n\vdots \\
\hline\n\vdots \\
\hline\n\vdots \\
\hline\n\vdots \\
\hline\n\vdots \\
\hline\n\vdots \\
\hline\n\vdots \\
\hline\n\vdots \\
\hline\n\vdots \\
\hline\n\vdots \\
\hline\n\vdots \\
\hline\n\vdots \\
\hline\n\vdots \\
\hline\n\vdots \\
\hline\n\vdots \\
\hline\n\vdots \\
\hline\n\vdots \\
\hline\n\vdots \\
\hline\n\vdots \\
\hline\n\vdots \\
\hline\n\vdots \\
\hline\n\vdots \\
\hline\n\vdots \\
\hline\n\vdots \\
\hline\n\vdots \\
\hline\n\vdots \\
\hline\n\vdots \\
\hline\n\vdots \\
\hline\n\vdots \\
\hline\n\vdots \\
\hline\n\vdots \\
\hline\n\vdots \\
\hline\n\vdots \\
\hline\n\vdots \\
\hline\n\vdots \\
\hline\n\vdots \\
\hline\n\vdots \\
\hline\n\vdots \\
\hline\n\vdots \\
\hline\n\vdots \\
\hline\n\vdots \\
\hline\n\vdots \\
\hline\n\vdots \\
\hline\n\vdots \\
\hline\n\vdots \\
\hline\n\vdots \\
\hline\n\vdots \\
\hline\n\vdots \\
\hline\n\vd
$$

س:3 تطبيق عملي حسب تعليمات السؤال.

**الدرس الثالث:**

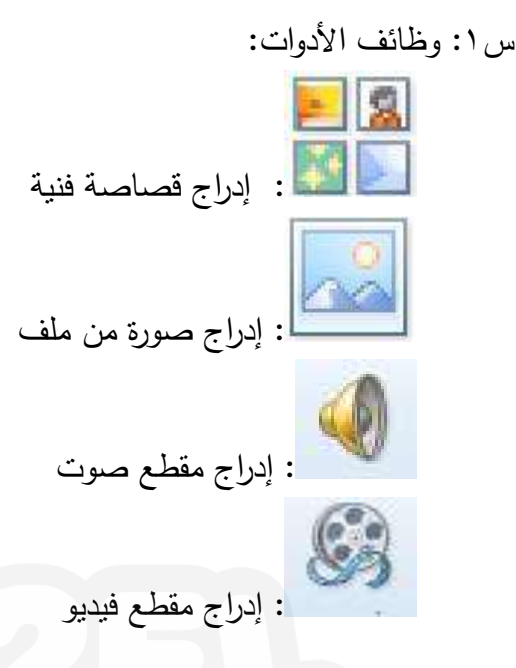

س٢: أثر استخدام الصور والفيديو والأصوات في الشرائح هو توضيح المفاهيم والأفكار للمشاهدين. س:3 المجموعات هي: خطوط رسم ، مثل : خط مستقيم مستطيالت ، مثل: مربع أشكال أساسية، مثل: شكل بيضوي أسهم ممتلئة، مثل: سهم ممتلئ إلى اليمين

**الدرس الرابع:** س ١: وظائف الأدوات Ę : أدوات معاينة الشرائح وهي على الترتيب من اليمين: عرض عادي، فارز الشرائح، عرض القراءة، عرض الشرائح للمشاهدين. س:2 أسلوب العرض هو فارز الشرائح، وعددها 24 شريحة س:3 الفرق بين النسخ والنقل: النسخ يعني تكرار شريحة، والنقل يعني حذفها من مكانها ووضعها في مكان آخر. س:4 تطبيق عملي حسب تعليمات السؤال.

**الدرس الخامس:** تطبيق عملي حسب تعليمات السؤال.

**الدرس السادس:** س:1 من أنواع التأثيرات االنتقالية للشرائح: تداخل، تضاؤل س:2 من أنواع من الحركات المخصصة: تحرك للداخل، عائم للداخل، انقسام س٣: الفرق بين الحركات المخصصة والحركات الانتقالية هو : الحركات الانتقالية يتم تطبيقها عند الانتهاء من عرض شريحة والبدء في الشريحة التالية، أما الحركة المخصصة فيتم تطبيقها على أحد عناصر الشريحة عند ظهورها.

س:4 أ- نوع الحركة: انتقالية ، ب- واسمها: تغطية، ج- والتأثير المحدد: من أسفل اليسار.

**الدرس السابع:**

س:1

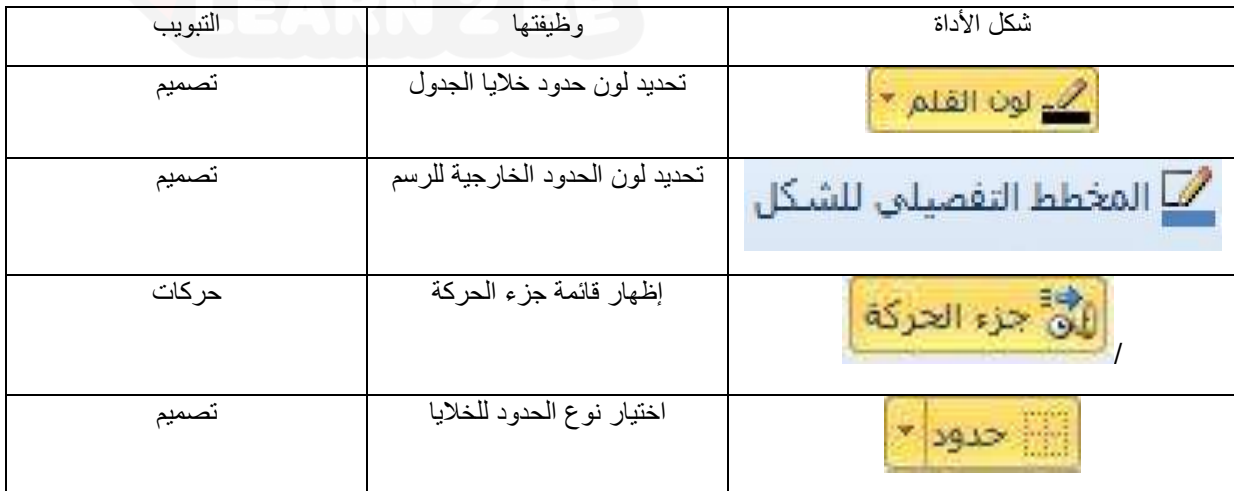

س:2 لمعرفة أنماط تنسيقات الجداول المتوافرة: حدد جدوال،ً ثم من تبويب تصميم انقر على السهم الصغير المجاور لمجموعة أنماط الجدول، فتظهر قائمة جميع األنماط، وبالتأشير على أي منها يظهر اسم النمط. س٣: الأداتان هما: تعبئة الشكل من تبويب تتسيق، و التظليل من تبويب تصميم. س:4 الفرق بين المهلة والمدة:

> المهلة: لتحديد الفترة الزمنية قبل بدء الحركة. المدة: لتحديد الزمن الذي تستغرقه الحركة. س0: عدد أنواع تأثيرات الأشكال الرسومية : ٧ ، مثل : ظل، انعكاس ، توهج. س٦: باختيار الأمر (إزالة) من القائمة الظاهرة.

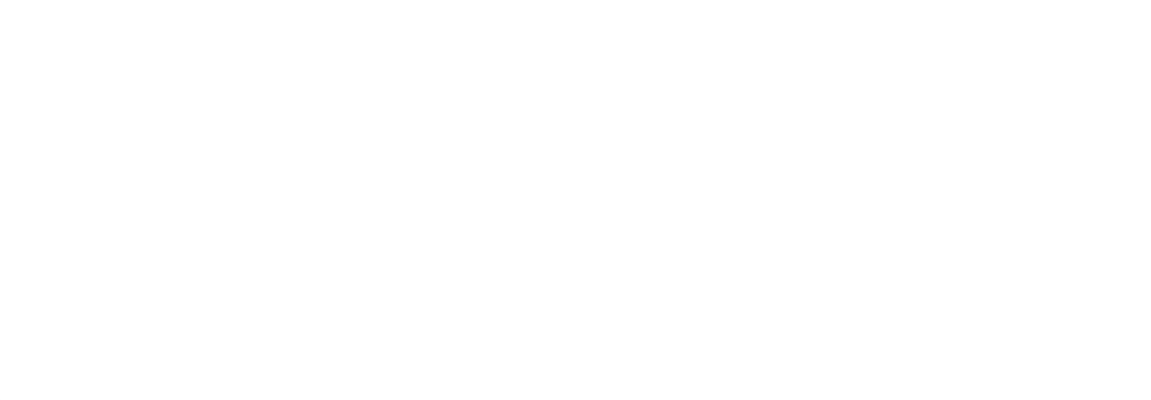

## **أسئلة نهاية الوحدة )العروض التقديمية(**

- -1 فوائد برمجية العروض التقديمية:
- توفير العديد من قوالب التصميم التي يمكن إضافتها إلى الشرائح.
	- توفير أنواع مختلفة من الشرائح تناسب جميع األغراض.
		- سهولة تنسيق الشرائح بأشكال متعددة.
- التحكم التلقائي بالعرض من حيث التوقيت وبدء العرض واالنتهاء منه
- -2 إلثارة دافعية الطالب أثناء عرض المادة التعليمية: من خالل استخدام التأثيرات الحركية والوسائط المتعددة بشكل ذكي.
- -3 نقل شريحة من خالل عرض فارز الشرائح أسهل من خالل العرض العادي. وذلك ألن جميع الشرائح تكون ظاهرة بشكل مصغر في شاشة واحدة.
	- -4 أهمية الحركات االنتقالية بين الشرائح ، والحركات المخصصة لعناصر الشريحة: زيادة التشويق لدى المشاهد وتوضيح المفاهيم.
		- -5 أكمل الجدول :

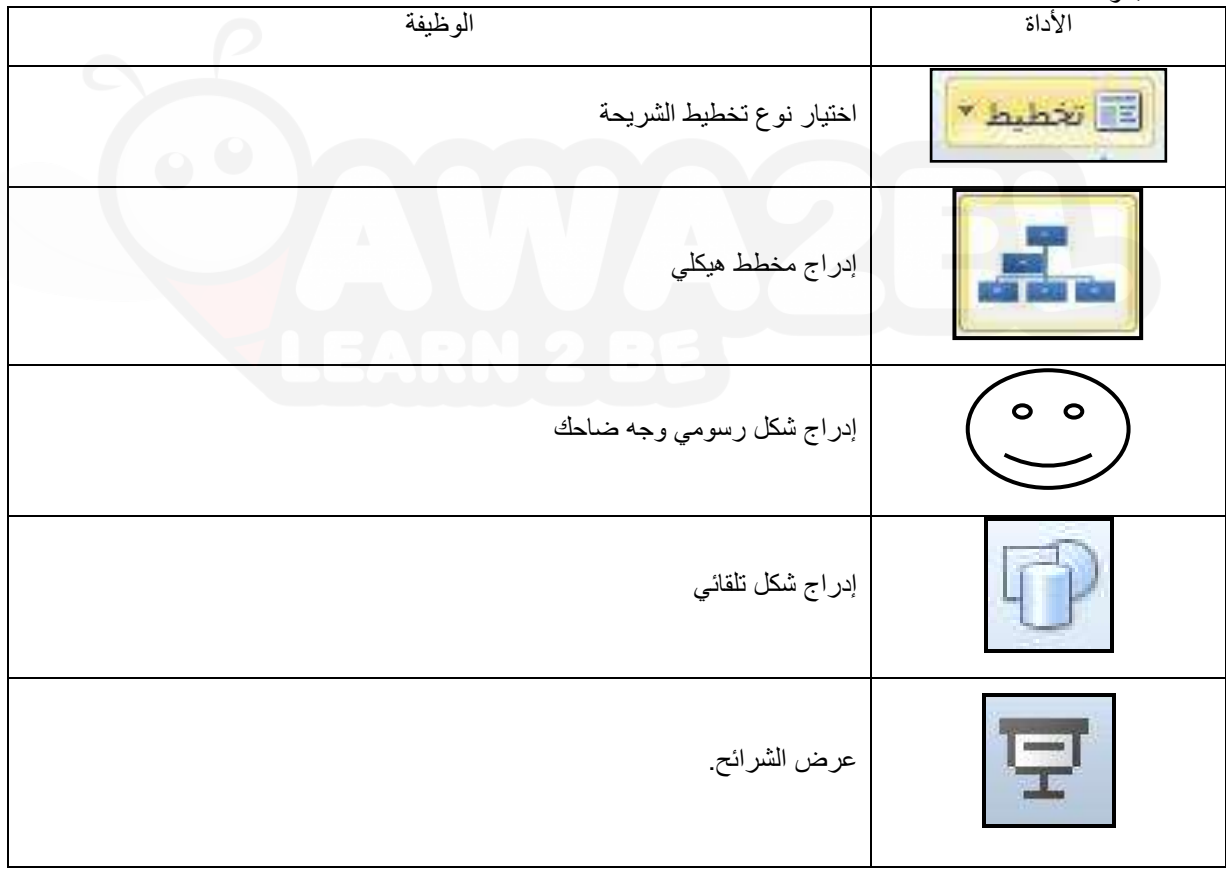